# mp-gdd

compute and draw meshes with LuaLTEX

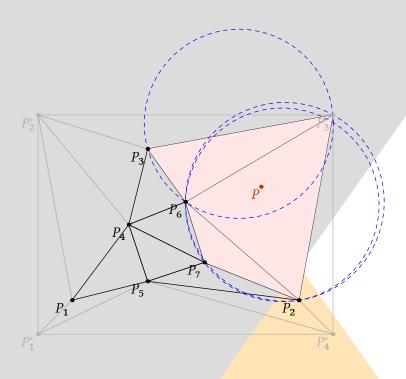

**Contributor**Maxime Chupin

Version 0.1, 25 novembre 2016 http://melusine.eu.org/syracuse/G/delaunay/

# **luamesh:** compute and draw meshes with LuaPTEX

Maxime Chupin <mc@melusine.eu.org>

November 25, 2016

The package luamesh allows to compute and draw 2D triangulation of Delaunay. The algorithm is written with lua, and depending of the choice of the "engine", the draw is done by MetaPost (with luamplib) or by tikz.

The Delaunay triangulation algorithm is the Bowyer and Watson algorithm. Several macros are provided to draw the global mesh, the set of points, a particular step of the algorithm.

I would like to thank Jean-Michel Sarlat, who hosts the development with a git project on the melusine machine:

https://melusine.eu.org/syracuse/G/delaunay/

Then, I would like to thank the first user, and an intensive test user: Nicole Spillane.

### 1 Installation

Of course, you can just put the two files luamesh.lua and luamesh.sty in the working directory, but it is not recommended.

### 1.1 With TEXlive and Linux or Mac OSX

To install luamesh with TFXlive, you have to create the local texmf directory in your home.

user \$> mkdir ~/texmf

Then we have to files to place in the correct directories. First, the luamesh.sty file must be in the directory:

~/texmf/tex/latex/luamesh/

and secondly, the luamesh.lua must be in the directory:

~/texmf/scripts/luamesh/

Once you have done this, luamesh can be included in your document with

\usepackage{luamesh}

### 1.2 With MikTFX and Windows

We do not know these two systems, so we refer to the documentation for integrating local additions to MikTeX:

http://docs.miktex.org/manual/localadditions.html

### 1.3 A LuaLTFX package

If you want to use this package, you must compile your document with lualatex:

user \$> lualatex mylatexfile.tex

### 1.4 Dependencies

This package is built upon two main packages to draw the triangulations:

- 1. luamplib to use MetaPost via the LuaTeX library mplib;
- 2. and tikz.

We will see how to choose between these two *drawing engines*.

Moreover, the following packages are necessary:

- 1. xkeyval to manage the optional arguments;
- 2. xcolor to use colors (needed by luamplib);
- 3. ifthen to help the programming with T<sub>F</sub>X.

### 2 The Basic Macros

Let us recall that this package provides macros to draw two dimensional triangulations (or meshes).

### 2.1 Draw a Complete Mesh

\buildMeshBW[\langle options \rangle] \{ \langle list of points \rangle or \langle file name \rangle \}

This macro produce the Delaunay triangulation (using the Bowyer and Watson algorithm) of the given  $\langle \textit{list of points} \rangle$ . The list of points must be given in the following way :

\buildMeshBW{(0.3,0.3);(1.5,1);(4,0);(4.5,2.5);(1.81,2.14);(2.5,0.5);(2.8,1.5)}

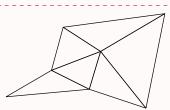

### 2.1.1 The Options

There are several options to customize the drawing.

mode = int (default) or ext: this option allows to use either the previously described set
 of point in the argument, or a file, containing, line by line (2 columns), the points. Such
 a file looks like:

x1 y1

x2 y2

x3 y3

. . .

xn yn

bbox = none (default) or show: this option allows to draw the added points to form a bounding  $box^1$  and the corresponding triangulation. By default, these triangles are removed at the end of the algorithm.

color = \( value \rangle \) (default: black): The color of the drawing.

print = none (default) or points: To label the vertices of the triangulations with an adding
 dot.

meshpoint = \(\nabla value \rangle\) (default: P): The letter(s) used to label the vertices of the triangulation. It is include in the math mode delimiters \$...\$. The bounding box points are labeled with a star exponent, and numbered from 1 to 4.

tikz (boolean, default:false): By default, this boolean is set to false, and MetaPost (with luamplib) is used to draw the picture. With this option, it is tikz the drawing engine.

scale = \(\nabla value \rangle\) (default: 1cm): The scale option defines the scale at which the picture is draw (the same for the two axis). It must contain the unit of length (cm, pt, etc.).

<sup>&</sup>lt;sup>1</sup>The bounding box is defined by four points place at 15% around the box defined by  $(x_{\min}, y_{\min})$ ,  $(x_{\min}, y_{\max})$ ,  $(x_{\max}, y_{\max})$ , and  $(x_{\min}, y_{\max})$ .

To illustrate the options, let us show you an example. We consider a file mesh.txt:

```
0.3
0.3
1.5
1
4
0
4.5
2.5
1.81
2.14
2.5
0.5
2.8
1.5
```

```
\buildMeshBW[%
tikz,
mode = ext,
bbox = show,
color = red,
colorBbox = blue!30,
print = points,
meshpoint = x,
scale = 1.3cm,
]{mesh.txt}
```

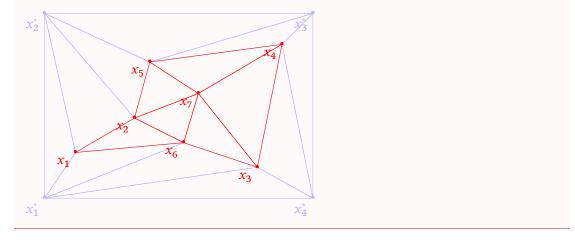

The drawing engine is not here very relevant. But it is useful to understand how the drawing is made. However, the engine will make sens for the so called *inc* macros (section 3), where we will be allowed to add code before and after the generated one by luamesh.

### 2.2 Draw the Set of Points

\drawPointsMesh[\langle options \rangle] \{ \langle list of points \rangle or \langle file name \rangle \}

With the \drawPointsMesh, we plot the set of the points from which the Browyer and Watson algorithm compute the triangulation.

The use of this macro is quite similar to the **\buildMeshBW**. Here is an example of the basic uses.

```
\drawPointsMesh{(0.3,0.3);(1.5,1);(4,0);(4.5,2.5);(1.81,2.14);(2.5,0.5);(2.8,1.5)}

•
•
•
•
•
•
•
•
•
•
```

### 2.2.1 The Options

There are several options (exactly the same that for the \buildMeshBW) to customize the drawing.

mode = int (default) or ext: this option allows to use either the previously described set
 of point in the argument, or a file, containing, line by line (2 columns), the points. Such
 a file looks like:

```
x1 y1
x2 y2
x3 y3
```

xn yn

bbox = none (default) or show: this option allows to draw the added points to form a bounding box and the corresponding triangulation. By default, these triangles are removed at the end of the algorithm. Here, because we plot only the vertices of the mesh, there is no triangles, but only dots.

```
color = \langle value \rangle (default: black): The color of the drawing.
```

- print = none (default) or points: To label the vertices of the triangulations with an adding
   dot. Without label, there is a dot.
- meshpoint = \langle value \rangle (default: P): The letter(s) used to label the vertices of the triangulation. It is include in the math mode delimiters \$...\$. The bounding box points are labeled with a star exponent, and numbered from 1 to 4.
- tikz (boolean, default:false): By default, this boolean is set to false, and MetaPost (with luamplib) is used to draw the picture. With this option, it is tikz the *drawing engine*.

scale = \( value \) (default: 1cm): The scale option defines the scale at which the picture is
draw (the same for the two axis). It must contain the unit of length (cm, pt, etc.).

With the same external mesh point file presented in section 2.1, we illustrate the different options.

```
\drawPointsMesh[%
 tikz,
 mode = ext,
 bbox = show,
 color = blue,
 colorBbox = red,
 print = points,
 meshpoint = y,
 scale = 1.3cm,
 ]{mesh.txt}
y_2^*
                                                       y<sub>3</sub>*
     y_1
                                            y_3
y_1^*
                                                       y_4^*
```

### 2.3 Draw a Step of the Bowyer and Watson Algorithm

 $\mbox{\mbox{$\mbox{$\$ 

This command allows to plot the different step of the addition of a point in a Delaunay triangulation, using the Bowyer and Watson algorithm.

This macro produce the Delaunay triangulation (using the Bowyer and Watson algorithm) of the given  $\langle list\ of\ points \rangle$  and shows a step of the algorithm when the  $\langle point \rangle$  is added. The list of points must be given in the following way:

and the point is of the form (x,y). The  $\langle file\ name \rangle$  and  $\langle number\ of\ line \rangle$  will be explained in the option description.

One can use the macro as fallow:

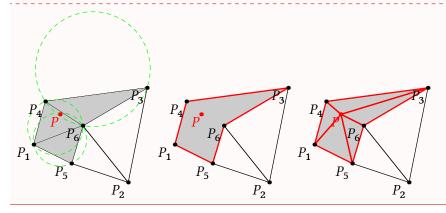

The default value for step is badtriangles. The first line is then equivalent to

## 3 The inc Macros

# 4 Gallery of Examples